# **Fichas modulares**

# Tutorial

## **Paso 1**

Creamos una ficha usando las plantillas de Plantilla:Ficha. Más detalles en las

documentaciones de Plantilla:Ficha y sus subpáginas.

### Creación de «Plantilla: Ficha de wiki»

Has seguido un enlace a una página que aún no existe. Para crear esta página, escribe en el cuadro que aparece a continuación. Para más información, consulta la página de ayuda. Si llegaste aquí por error, vuelve a la página anterior.

```
N C \blacksquare \blacksquare \bl{{Ficha/encabezado
 | título = {{{nombre|{{PAGENAME}}}}}
\mathcal{H}{{Ficha/imagen
 | imagen = \{ {\{ \{ \log o | \} \} \}}| leyenda = \{ {\{\text{leyenda} | }\} \}\int tamaño = 200px
\mathcal{H}{{Ficha/sección
| título = Datos básicos
 | parámetros = {{{fundador|}}}{{{páginas|}}}{{{artículos|}}}
\mathcal{H}{{Ficha/dato
 | título = Fundador
 \vert texto = {{{fundador|}}}
\mathbf{H}{{Ficha/dato
 | título = Número de páginas
 \vert texto = {{{páginas}}}}
\mathcal{H}{{Ficha/dato
| título = Número de artículos
 \vert texto = {{{artículos|}}}
| pequeña = sí
\mathcal{Y}{{Ficha/pie
| plantilla = Ficha de wiki
\mathcal{H}
```
## **Paso 2**

Guardamos la ficha. El resultado es una ficha con solo el encabezado y el pie, puesto que el resto de parámetros son opcionales y no aparecen si no tienen valor:

#### Plantilla: Ficha de wiki

Ficha de wiki ver plantilla · editar

## **Paso 3**

Vamos al artículo donde queremos añadir la ficha. Como la ficha es para páginas sobre wikis, usaremos la página *Vikidia* como ejemplo:

#### Vikidia

Vikidia es una enciclopedia en línea, libre y participativa, escrita para y (en parte) por los niños. Fue creada por Mathias Damour bajo el nombre de usuario Astirmays en noviembre de 2006 en idioma francés y fue relanzada en mayo de 2008 en el idioma español. Más tarde se crearon más versiones de Vikidia, concretamente la italiana, la rusa, la inglesa, la catalana, la vasca, y la siciliana. En la Vikidia francesa, se estima que la mitad de los editores son adultos, una tercera parte adolescentes y el resto, personas de 8 a 13 años.

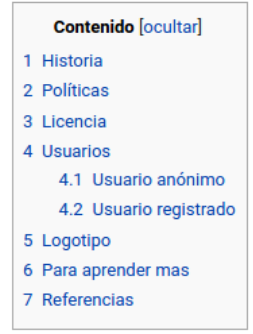

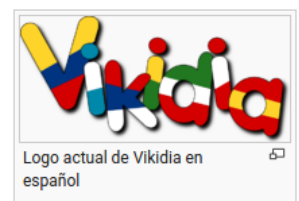

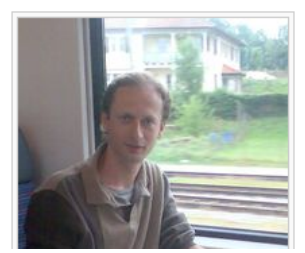

## **Paso 4**

Editamos el artículo *Vikidia* y añadimos el código de la ficha al principio del artículo como si fuera cualquier otra plantilla:

#### Edición de «Vikidia»

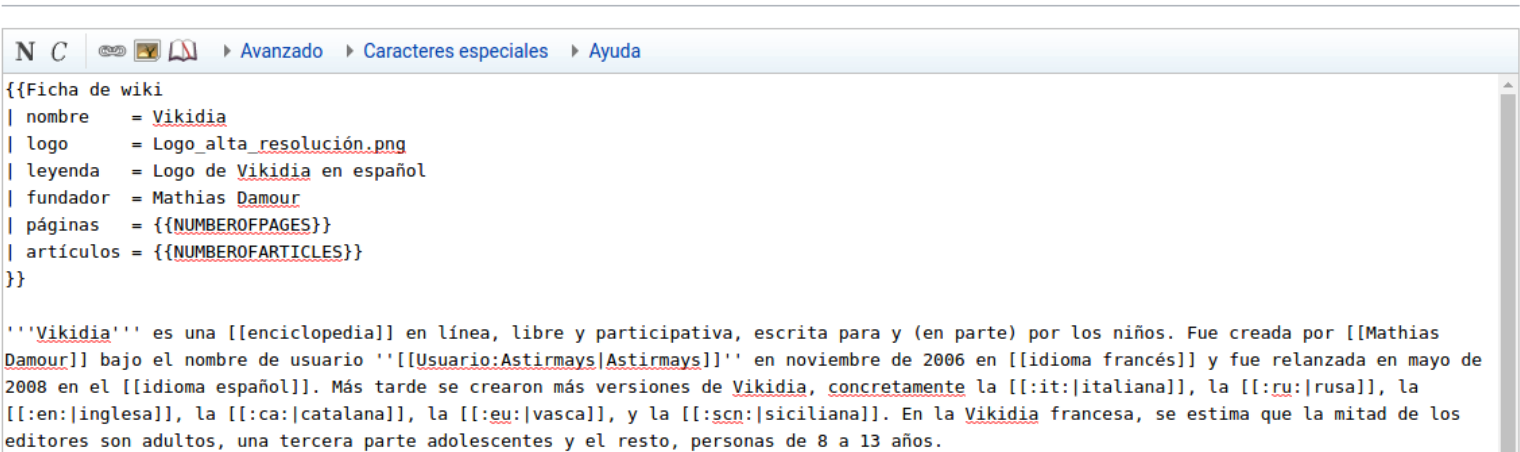

[[Imagen:Mathias train.jpg|thumb|200px|Mathias Damour, creador de Vikidia.]]

## **Paso 5**

Guardamos la página, el resultado es el siguiente:

#### **Vikidia**

Vikidia es una enciclopedia en línea, libre y participativa, escrita para y (en parte) por los niños. Fue creada por Mathias Damour bajo el nombre de usuario Astirmays en noviembre de 2006 en idioma francés y fue relanzada en mayo de 2008 en el idioma español. Más tarde se crearon más versiones de Vikidia, concretamente la italiana, la rusa, la inglesa, la catalana, la vasca, y la siciliana. En la Vikidia francesa, se estima que la mitad de los editores son adultos, una tercera parte adolescentes y el resto, personas de 8 a 13 años.

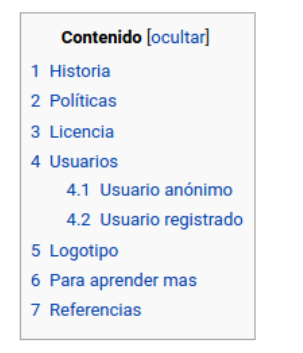

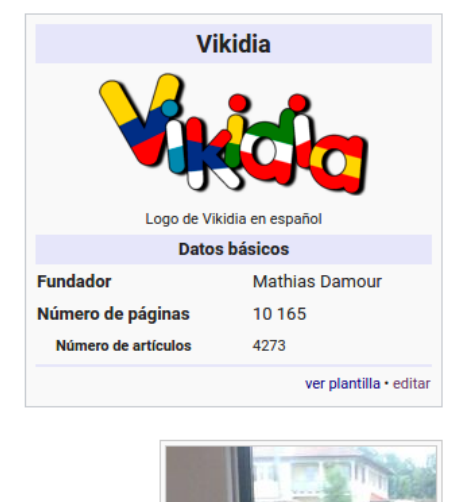

En la siguiente ilustración se puede ver la correspondencia entre los fragmentos del código de la ficha y el resultado final:

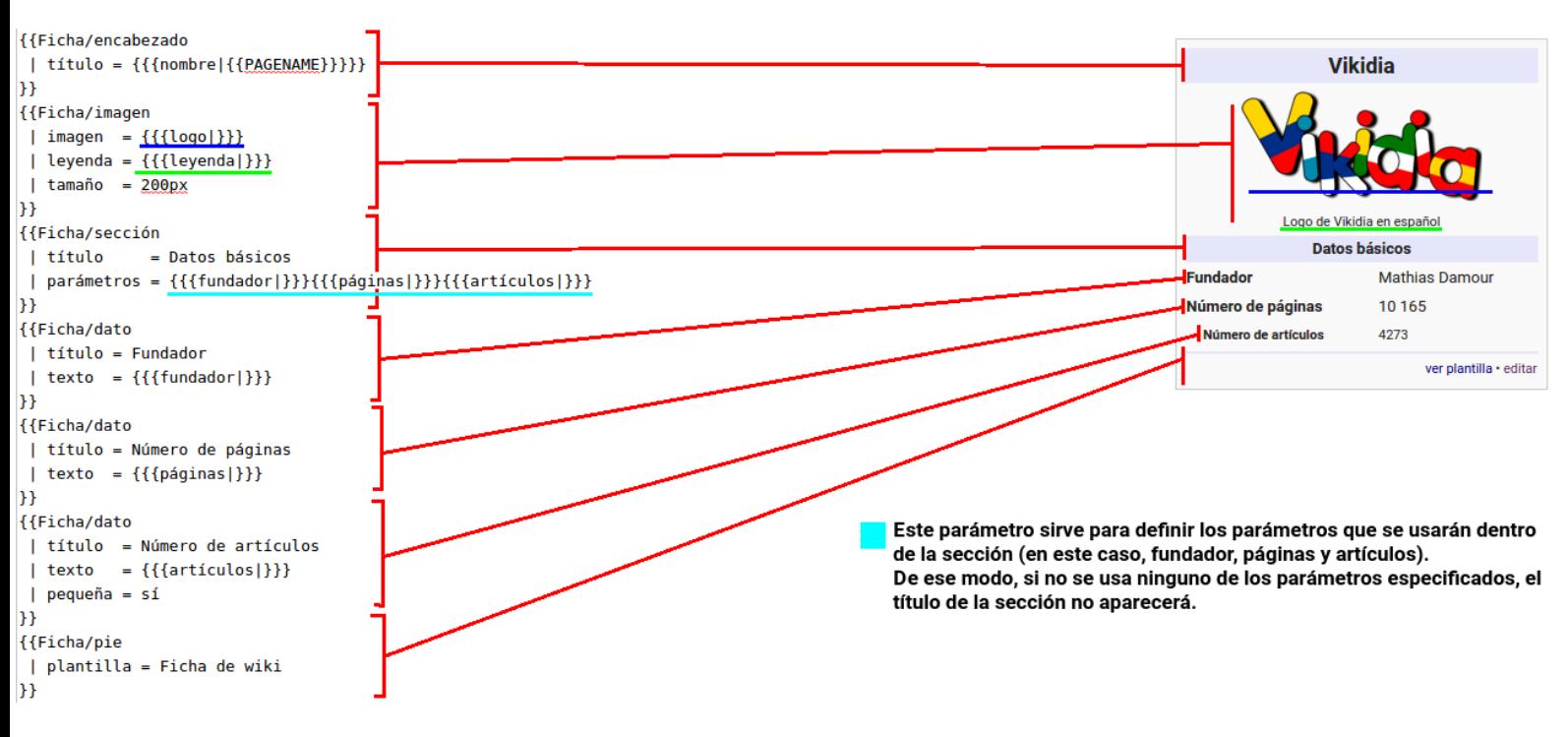